## People of St. Peter's: *Welcome to Realm!*

Here are some instructions we hope will be helpful as you get started with this new way of staying connected with one another at St. Peter's:

Please watch for an email from St. Peter's in your inbox. The subject will say "St. Peter's Episcopal Church: Join our online community!" The text of the email will invite you to join our online church community by clicking a link. The email will look something like this depending on your email host:

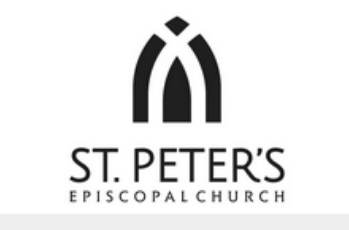

## St. Peter's Episcopal Church: Join our online community!

Hi St.,

We at St. Peter's Episcopal Church have an online community where we can connect with each other outside our Sunday gatherings. We'd love for you to take part!

Create an account: https://onrealm.org/SaintPetersSav/account/CreateAccount? token=YWYyNmUzMDItMTMyNC00MDczLWI0NDQtYWVkMDAxMzQxMWJm

Sincerely. Your friends at St. Peter's Episcopal Church

This message was sent to frontdesk@saintpeterssav.org by ACS Technologies on behalf of this organization. If you don't want to receive these emails from Realm in the future, please *unsubscribe*.

Clicking the link in the email will take you to a new screen in your browser inviting you to create and confirm a password. Your password must have at least 15 characters, be a mix of upper- and lower-case letters, numbers, and symbols. Once you've created and confirmed your password (and proven that you're not a robot!), click the "Create Account" button at the bottom of the screen.

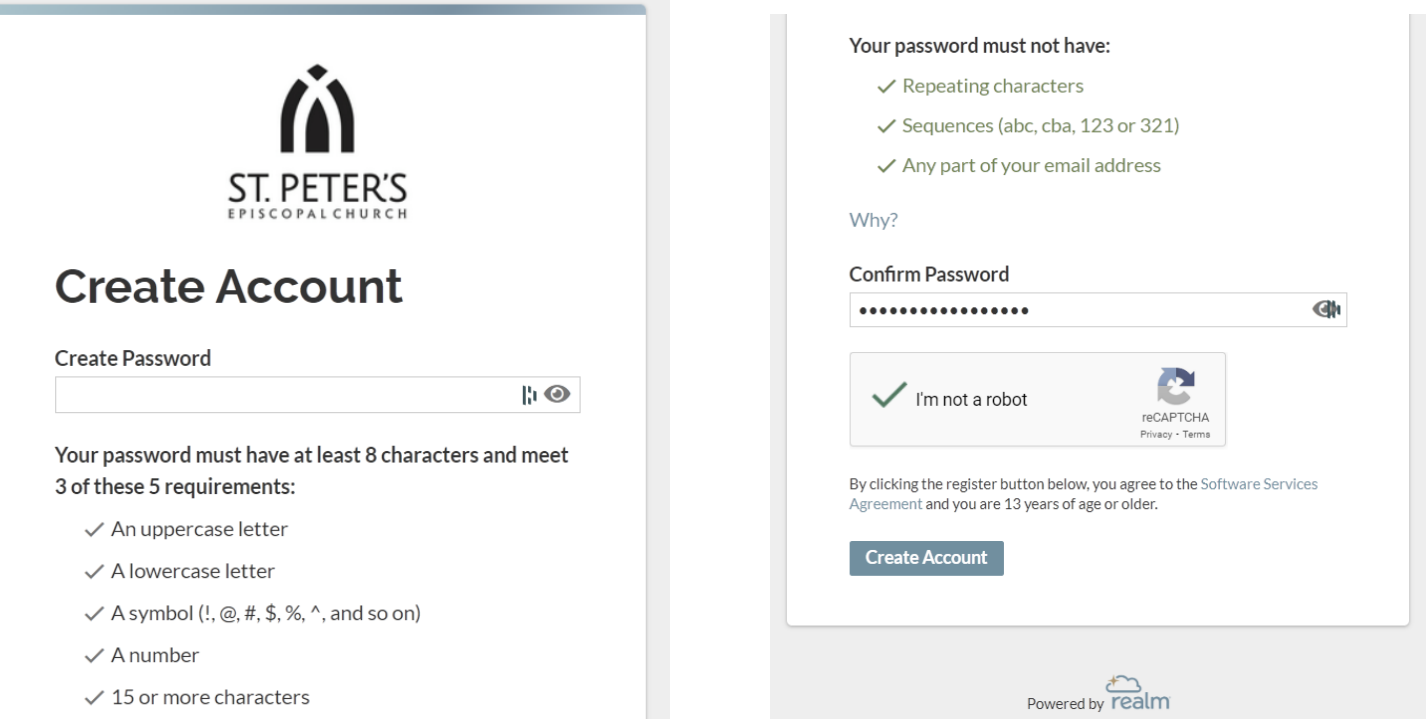

## (*Above images are what you'll see when creating a password*)

After clicking "Create Account" you will be redirected and given the option to download an app for Realm. You may save this step for later by clicking "Continue in the browser now" or waiting several seconds.

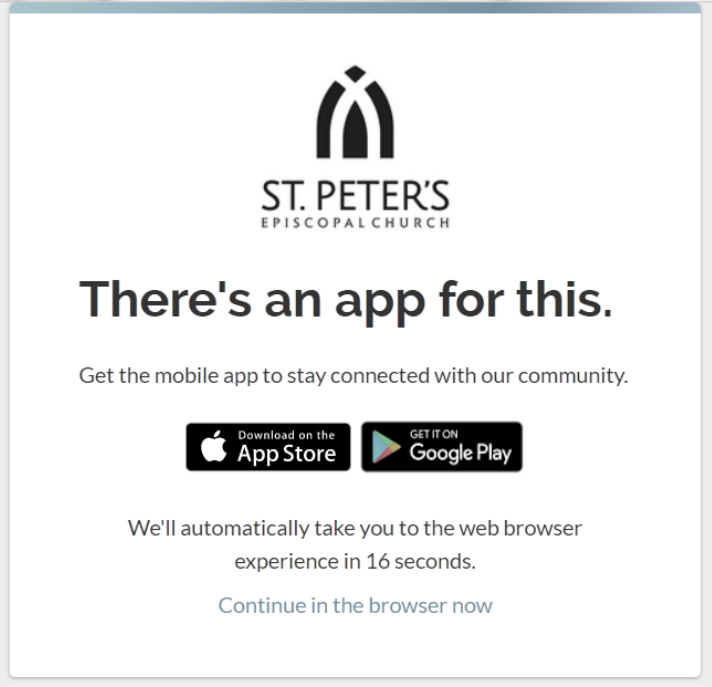

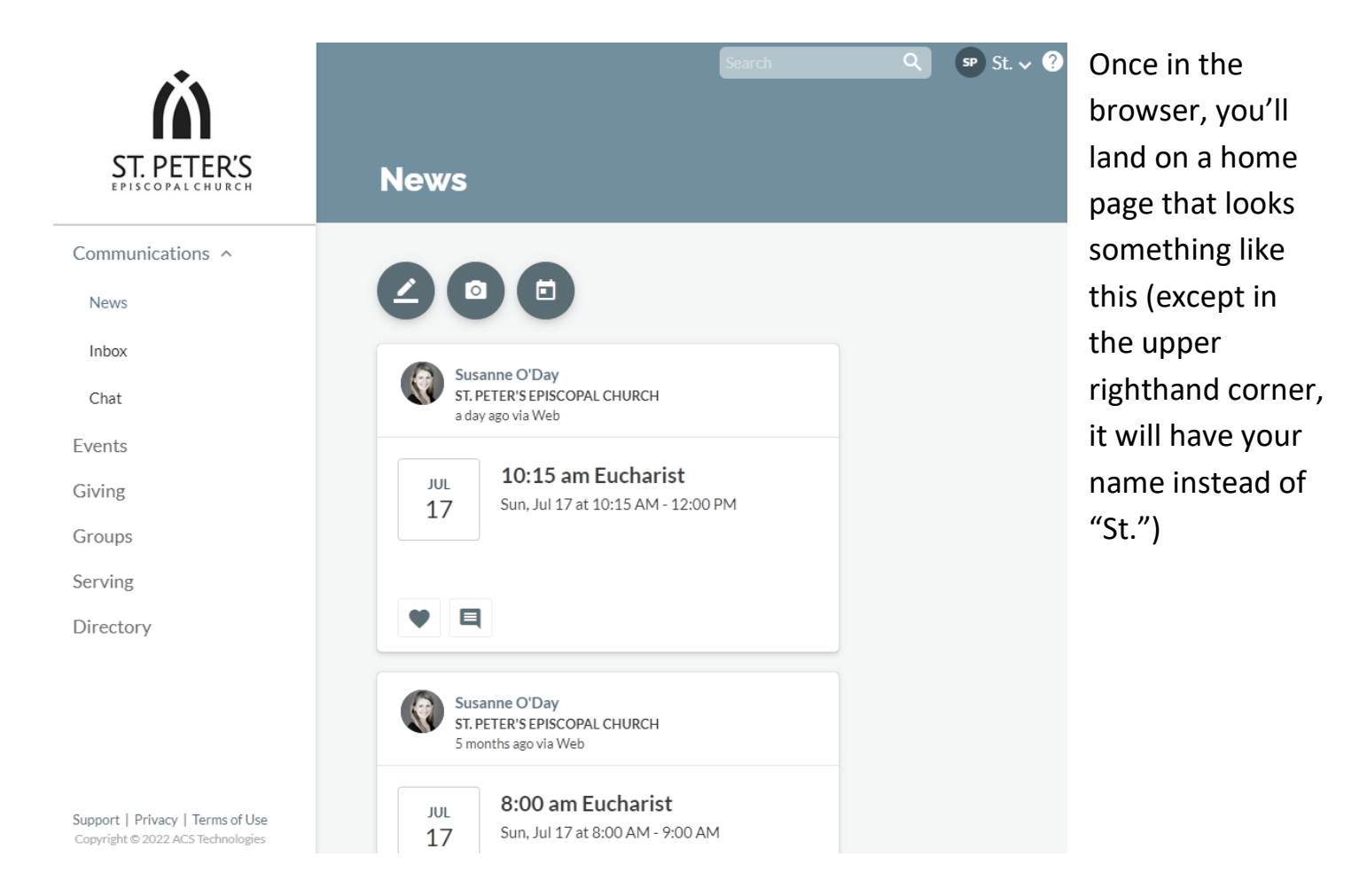

You will also receive an email that looks like the one below so you can log in later. We have the link on our website for easy access as well.

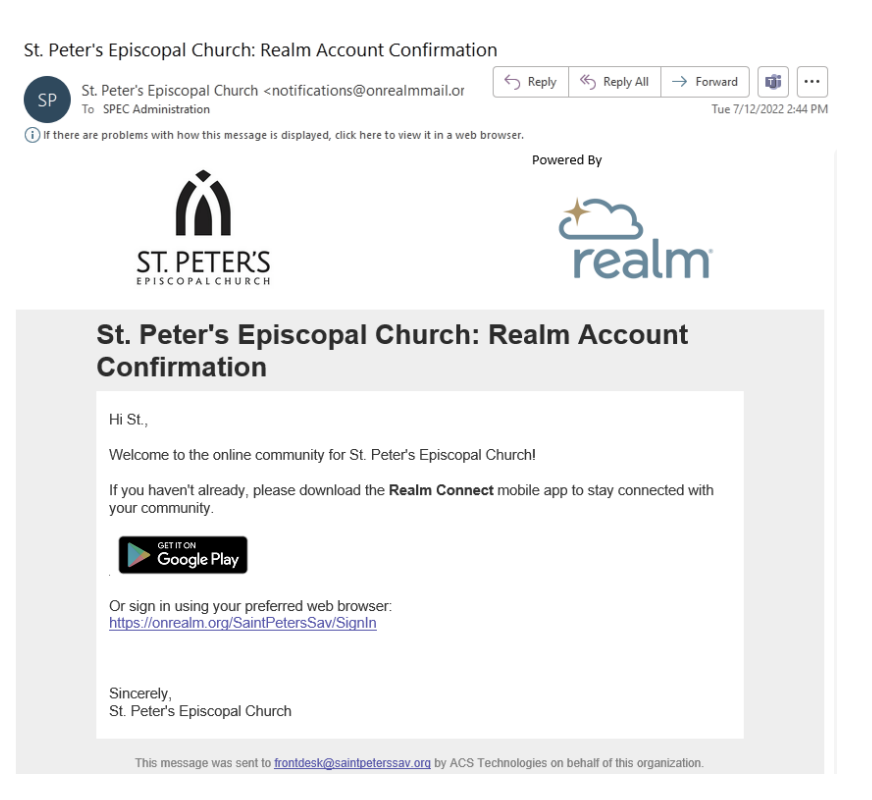

To view your personal profile in the browser, click your name in the upper righthand corner, and then click "My Profile." It will take you to a page that looks like this:

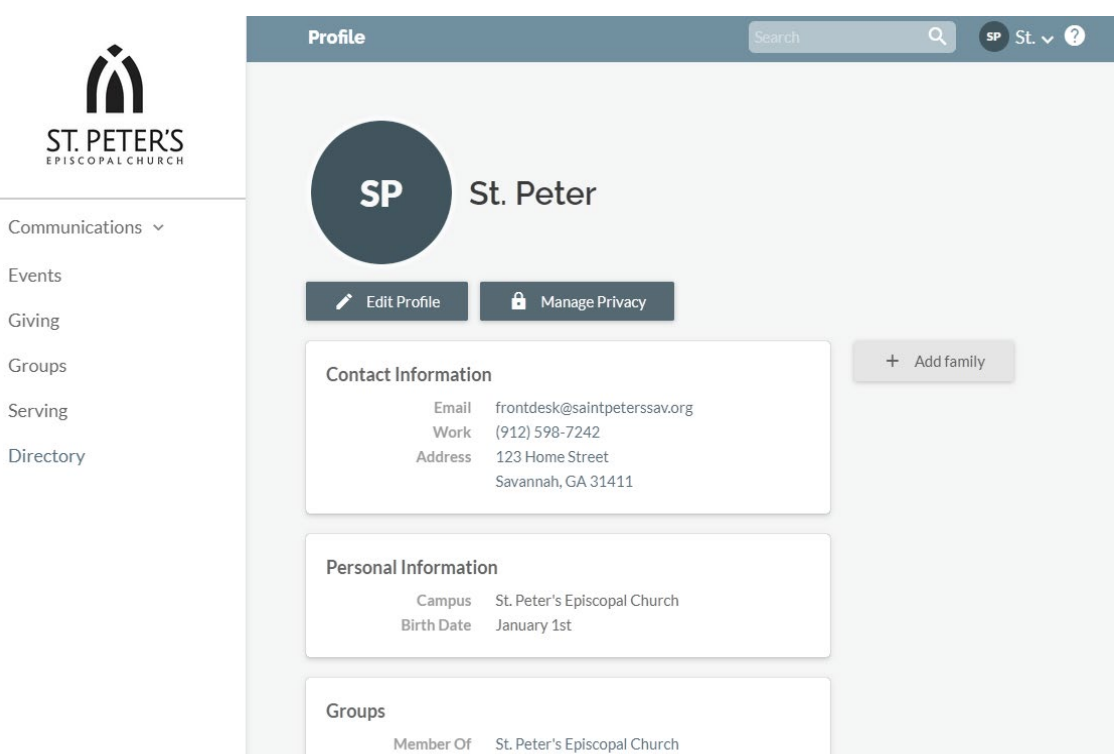

Again, it will have your information, instead of St. Peter's. You will see the most current info we have for you. Do we have the wrong address, or an old phone number? You can change that right here! Just click on "Edit Profile," and you can edit your personal and contact information. Make sure you save any information you change by clicking the blue "Save" button at the top of the screen.

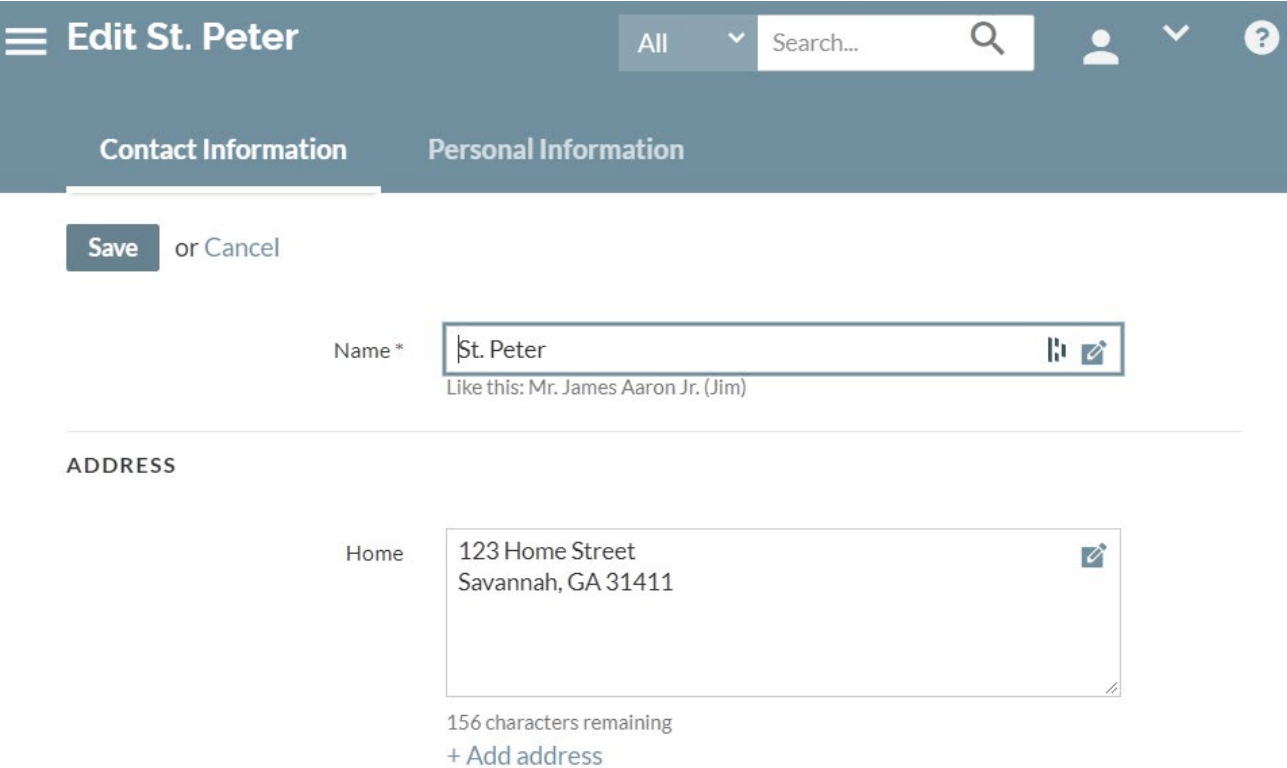

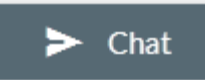

Use the search box in the upper right-hand corner to find people's

names. Click the blue chat icon to send a message directly within Realm. You can also find an online directory by clicking "Directory" in the left-hand column. This directory is public to all members with logins to St. Peter's Realm.

Security is heavily encrypted and protected to ensure that no one without a login can access your information. You can control what personal information is shared by clicking "Manage Privacy."

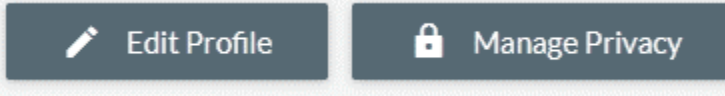

Lastly, clicking on the "Giving" tab on the left-hand side will provide you (and only you, your spouse or partner, the Treasurer/Bookkeeper, and the Administrator) the ability to see your giving information in real time. Your total pledge amount will be displayed in a box on the right, along with the current amount contributed to it.

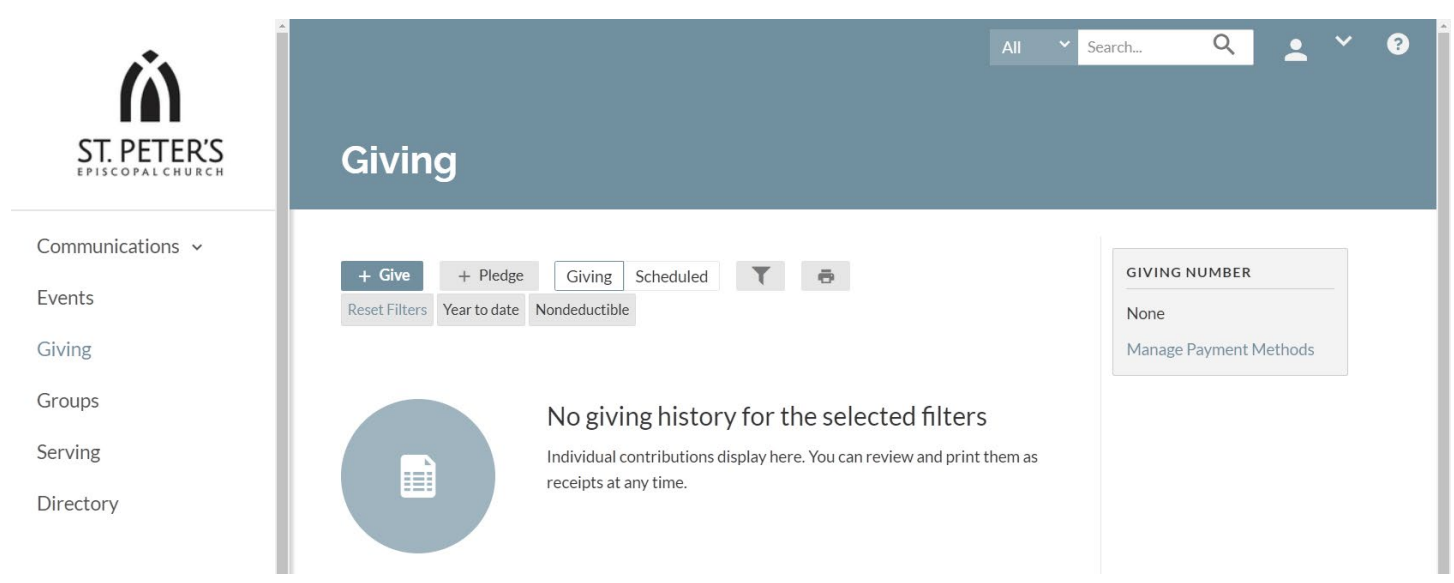

To sign up for online giving, simply click the blue "Give" button, which takes you to a page where you can enter your payment information, frequency, etc. If you have any questions or think there's a mistake in your record, please contact our bookkeeper at [rcrofts@saintpeterssav.org](mailto:rcrofts@saintpeterssav.org) or call 912.598.7242.

*That's all for now. Welcome to our online church community!*

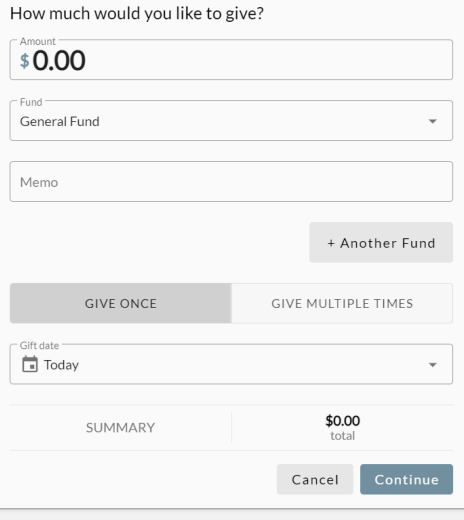